## **Community Rewards**

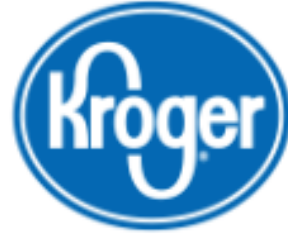

## **IF YOU DO NOT HAVE an ONLINE ACCOUNT:**

- 1**.** Go to: **krogercommunityrewards.com**
- 2. Click on: **Link Your Shopper's Card**
- 3. New to Kroger? Click on **Create an Account**
- 4. Create your account
- 5. Enter: Kroger #

*\*\*\*If you do not have a Kroger #:*

Click on: **Create Alt ID** Click on: **Create Account** Enter: **10 digit phone #** 

7. Once Complete, Start Below

## **IF YOU DO HAVE an ON-LINE ACCOUNT:**

- 1**.** Go to: **krogercommunityrewards.com**
- 2. Click on: **Sign In** Box
- 3. Enter your email address and password

*\*\*\*If you do not know your password,* 

-Click: **Forgot Your Password**

**-**Enter: **Email**

-Open Your Email: **Reset password**

-Return to: **krogercommunityrewards.com** and **sign in**

- 4. Click on: Search for your organization here.
- 6. Enter Organizations #: **MT869** or Search for: **Henry Clay HS Lacrosse Boosters**
- 8. Click: Enroll